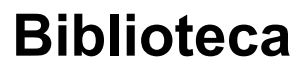

## **Guía de Acceso Libros Electrónicos dotlib Kaplan Sinopsis de Psiquiatría**

Dudas y consultas a [referencia@palermo.edu](mailto:referencia@palermo.edu)

Ingresar en [MyUP](https://wwws.palermo.edu/cgi-bin/myup/login.pl) **>** Servicios al Estudiante **>** Libros Electrónicos Dotlib

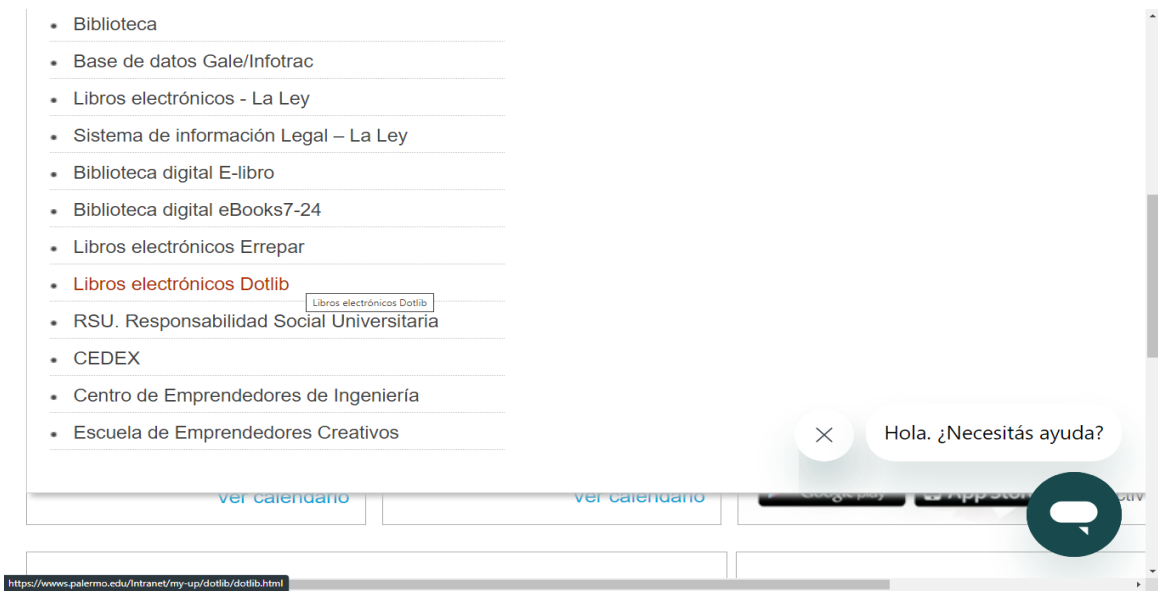

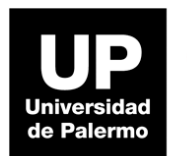

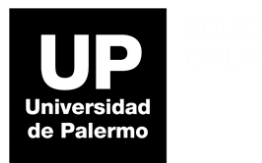

A continuación en una pantalla azul copiar usuario y contraseña y nos redirigimos al sitio.

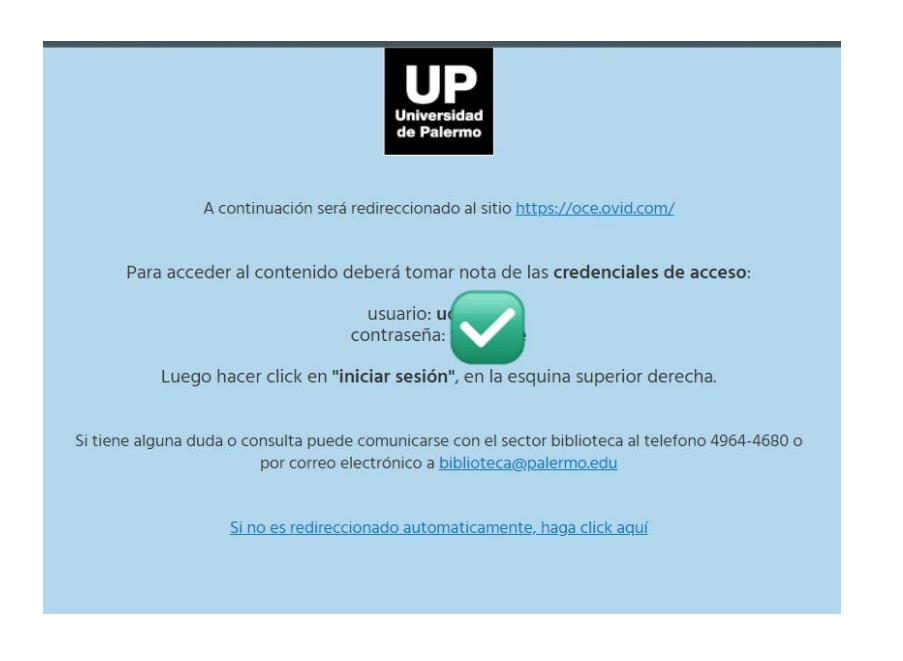

Una vez en el sitio vamos a ir a **Iniciar sesión** para acceder al libro *Sinopsis de Psiquiatría*.

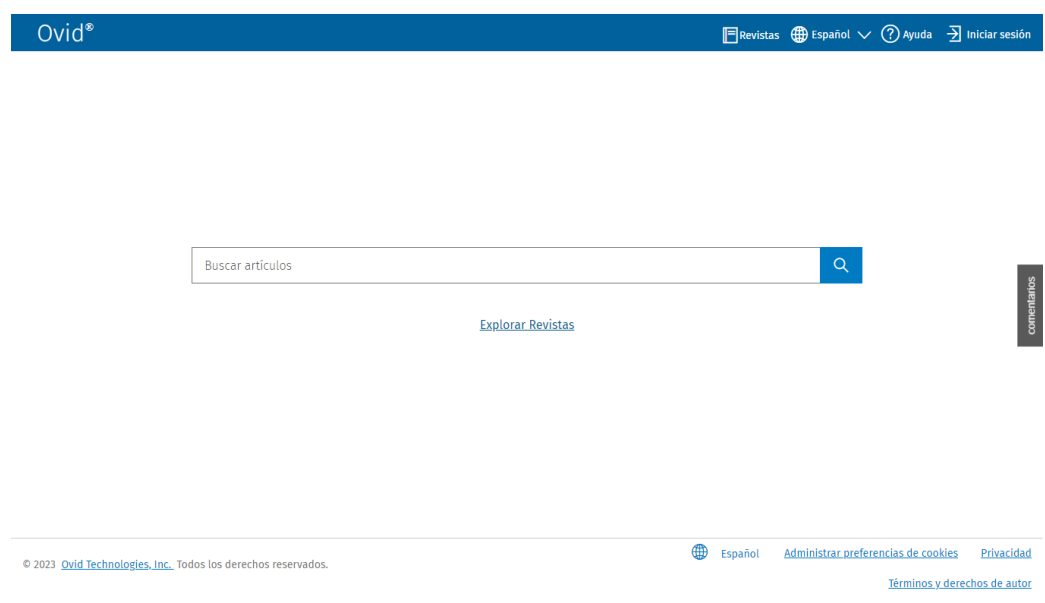

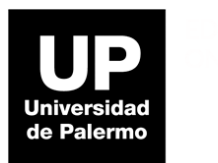

Ingresamos usuario y contraseña. Una vez logueados vamos a **Libros** y hacemos click en *Sinopsis de Kaplan*.

Para utilizar las herramientas hay que crear una cuenta institucional, como por ejemplo el mail @palermo.edu

En el costado izquierdo se pueden ver distintas **herramientas**: Tabla de contenido, buscar, citar, compartir, marcador, resaltados, notas y **descargar capítulos en PDF**.

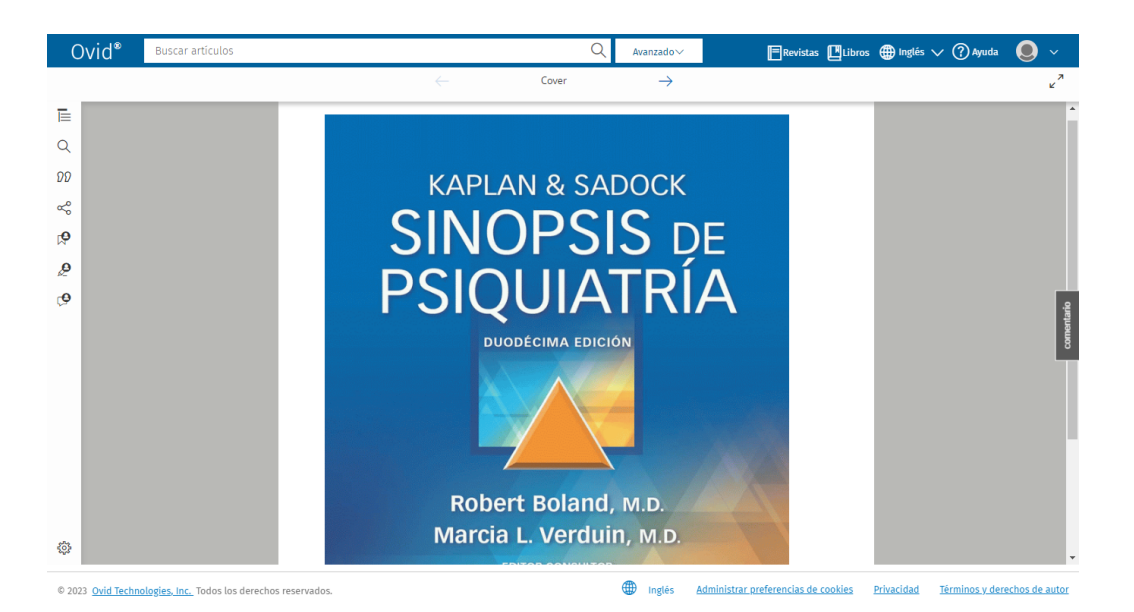